# MBA Video Essay Upload Process

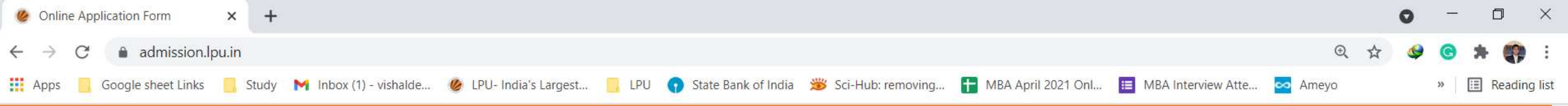

## **ØLPU ADMIT**

### LPU AdmitEnter your details and login.

is an online portal that enables students to kick-start their enriching journey at LPU where one can know more about the programme of their interest and proceed with admission. Applicants need to apply and qualify LPUNEST for Admission except for some programmes. In some programmes Counselling/Interview will also be conducted. Applicant can also check their result, download offer & acceptance letter (international Applicants), avail residential and other facilities.

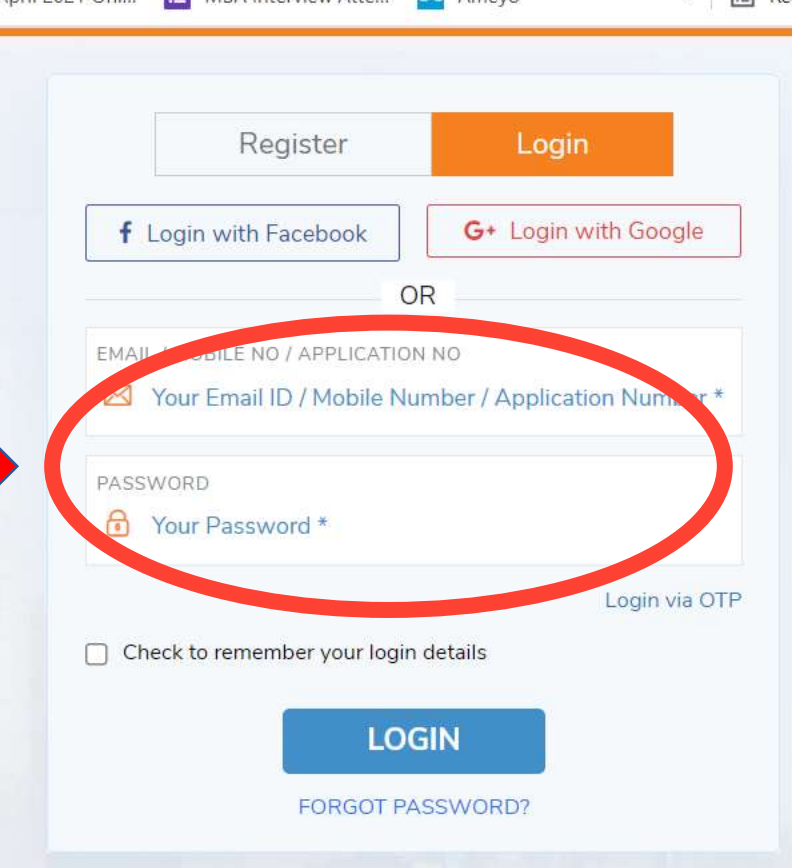

**O O C** 4 0 A C C D A W E ENG

09:20 PM

02-06-2021

#### **National Applicants**

**International Applicants** 

O

戸'

It is very important that candidates put all correct information while submitting their application. We are looking forward to welcome you at LPU.

Admission Process (For Ph.D.)

Admission Process For All Programmes (except Ph.D.)

 $\overline{Q}$  Type here to search H.

 $5.9.9.8$ CALC UP 

 $-4.12.12$ 

 $-2.4$ 

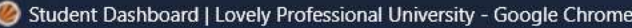

 $\circ$   $\times$ 

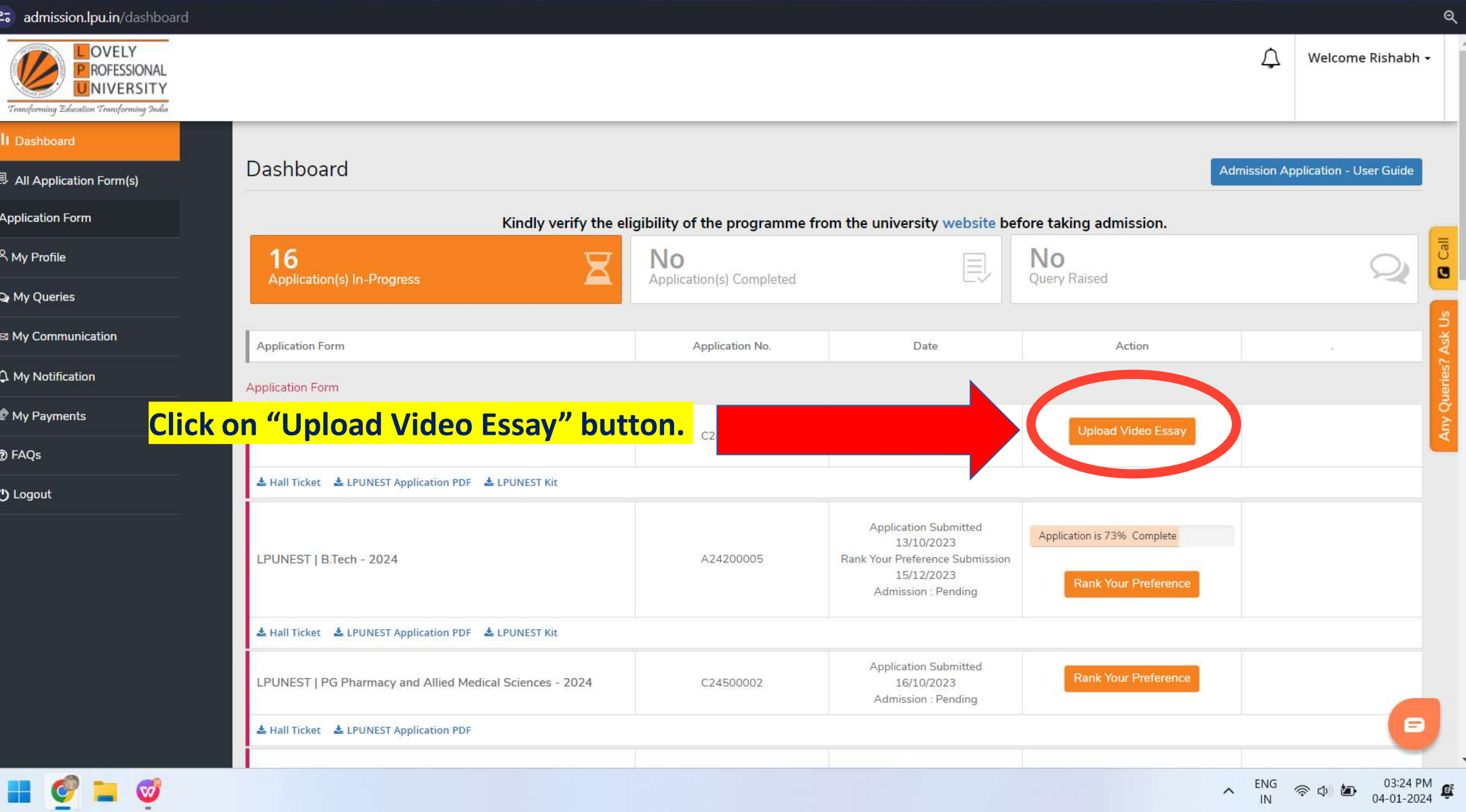

Submit Form - Google Chrome

25 admission.lpu.in/form/submit/UGRISIRiYU1wOFpsalpUdiQvZUs0R0tZZERXdkpPbVpsYnRUaTlwRiNiZnRJVHpCSkcvRXdGclMvNU9WMmxnN240Q0IvQ2o1REFYaE44U3F4MHovN2lFckJscTFPaERCRUZzQWd1ZWc0N1BiT2l6UGw4TWVxakxM... Q

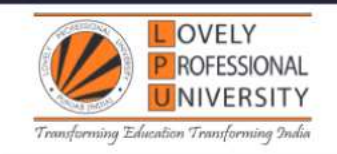

## **This Page will open once applicant will** click on "upload video essay" button.

LPUNEST | MBA - 2024

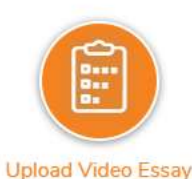

Submit a video essay of approximately 2 minutes on the below topic.

. Give a brief introduction of yourself, your career goals and discuss your motivations for pursuing an MBA at Mittal School of Business, LPU,

The purpose of the video essay is to showcase your personality, communication skills, and suitability for the MBA program. So keeping in mind this purpose, prepare video essay in light of following suggestions:

- Structure your responses to directly address the key points outlined in the question. Developing a script or outline for your video always helps.
- Select a quiet and well-lit space for recording. Ensure the background is neat and professional.
- Dress in professional attire that reflects the seriousness of the MBA application process.
- Test your recording equipment, ensuring good audio and video quality.
- . Position your camera at eye level to maintain eye contact with the audience. Look directly into the camera when speaking to create a connection.

Upload your video on Google Drive and submit the link with open access. Click here to know the video upload process on Google Drive.

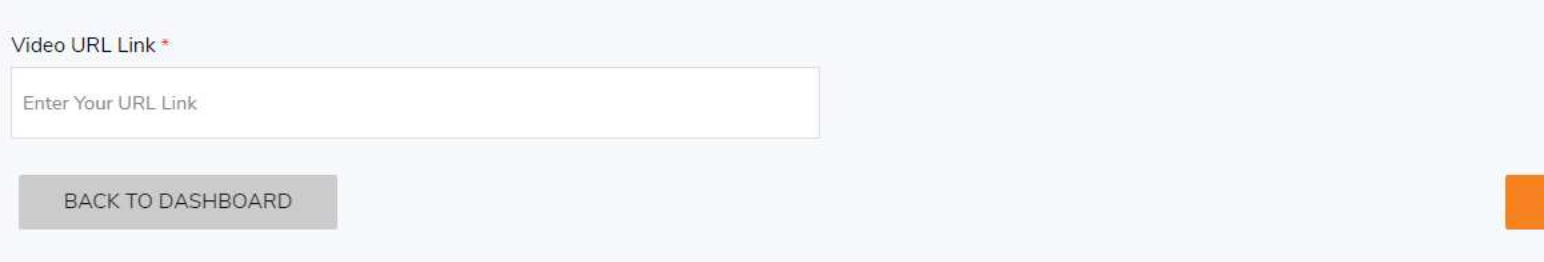

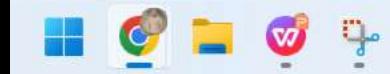

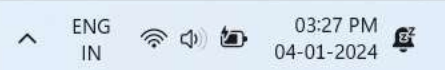

**IIEO** 

-0

Welcome Rishabh -

Step 1 of 1

**SUBMIT** 

Submit Form - Google Chrome

25 admission.lpu.in/form/submit/UGRISIRjYU1wOFpsalpUdjQyZUs0R0tZZERXdkpPbVpsYnRUaTlwRjNjZnRJVHpCSkcvRXdGclMyNU9WMmxnN240Q0IyQ2o1REFYaE44U3F4MHovN2lFckJscTFPaERCRUZzQWd1ZWc0N1BiT2l6UGw4TWVxakxM...

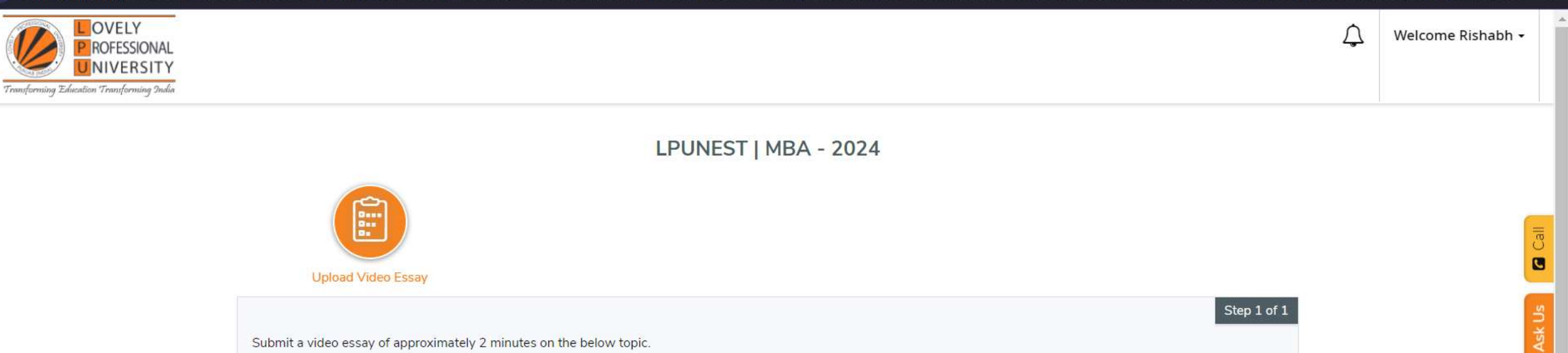

. Give a brief introduction of yourself, your career goals and discuss your motivations for pursuing an MBA at Mittal School of Business, LPU.

The purpose of the video essay is to showcase your personality communication skills, and suitability for the MBA program. So keeping in mind this purpose, prepare video essay

## **Applicant can also check video link creation** the question. Developing a script or outline for your video always helps.

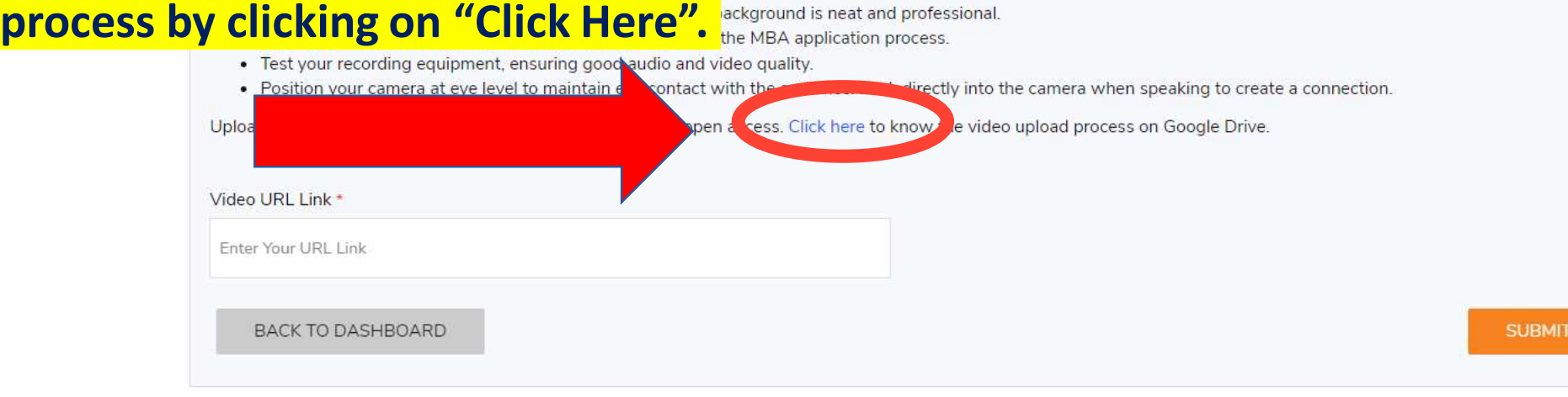

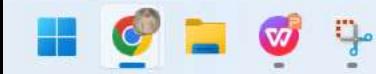

-0

Q

my Queries?

25 admission.lpu.in/form/submit/UGRISIRjYU1wOFpsalpUdjQyZUs0R0tZZERXdkpPbVpsYnRUaTlwRjNjZnRJVHpCSkcvRXdGclMyNU9WMmxnN240Q0IyQ2o1REFYaE44U3F4MHovN2lFckJscTFPaERCRUZzQWd1ZWc0N1BiT2l6UGw4TWVxakxM... Q

 $\circ$ 

Welcome Rishabh -

 $\wedge$  ENG  $\otimes$  (1) (1) 03:27 PM  $\mathbf{C}$ 

 $\hfill\ensuremath{\mathsf{\Delta}}$ 

 $\times$ 

 $\overline{\mathbf{a}}$  Call

Any Queries? Ask Us

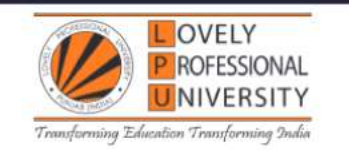

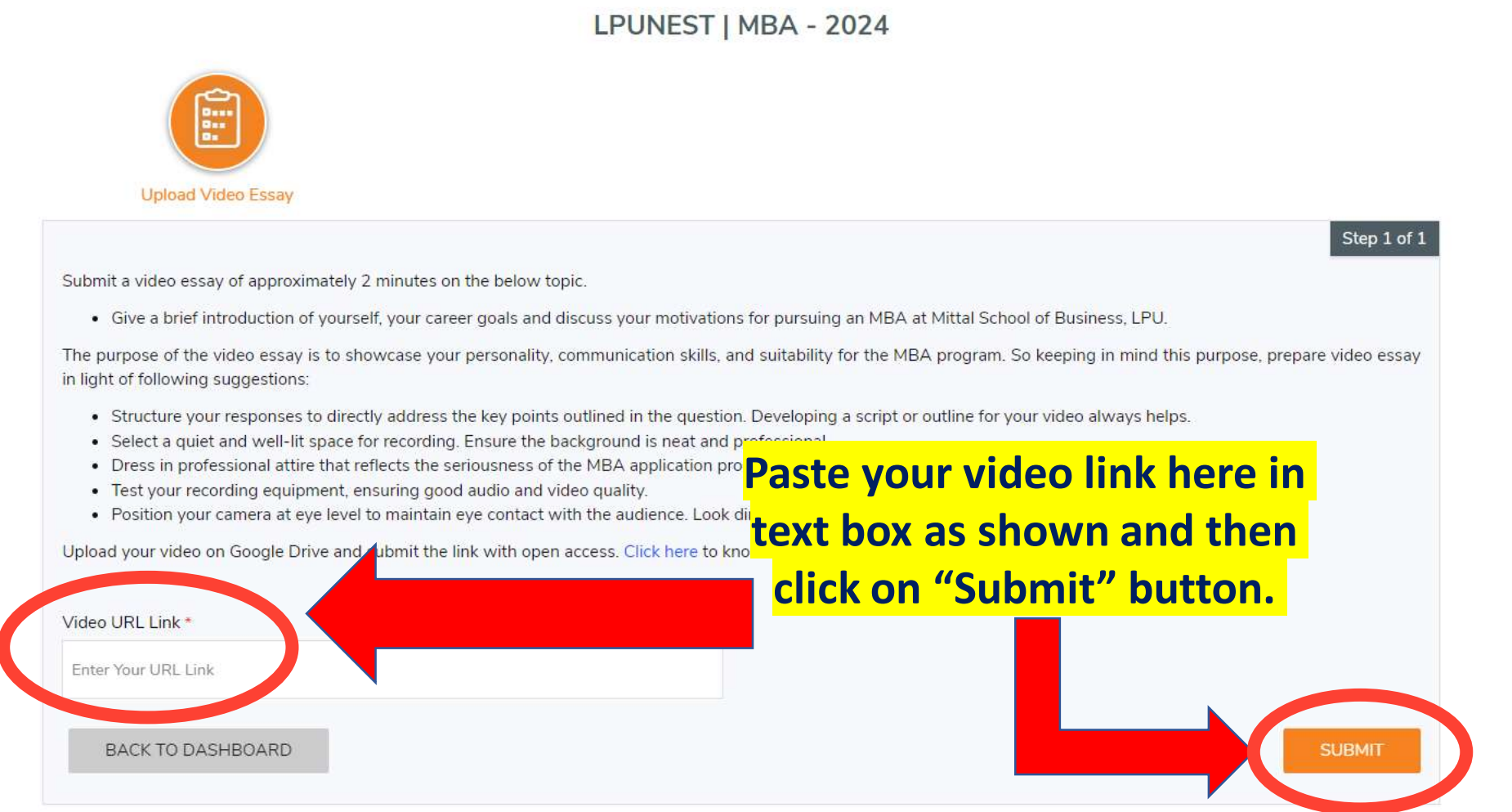

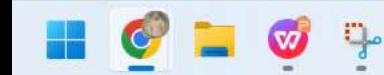

25 admission.lpu.in/payment/success/UGRISIRjYU1wOFpsalpUdi92UTkwVjV5SW5lcTltWlA4K0k4UGEvS0ZpQTEwRFVPUWxVMUVHZnFCWjdlSFdyMGhxWHoyU3IxbDdaZkUvaHdFS2wvMGdFZG9UZXdpUVp3Z2tiWFdROS9LZllGWk1QckcyOXc... Q

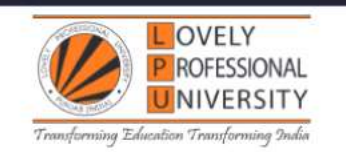

← BACK TO DASHBOARD

## **Thank You!**

Video essay submission successful

Application Number: C24200004 Payment Transaction ID: NA

For further reference and any correspondence, please ensure that you mention your application number printed above for easy retrieval of your application form.

This also serves as an acknowledgement that your application has been received by the institution. You can print your completed application form and acknowledgement receipt for your own records.

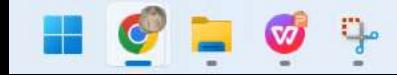

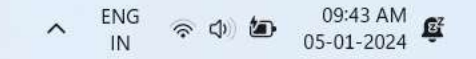

Powered by

Mmeritto

 $\Box$ 

=

Welcome Rishabh -

△

 $\times$ 

 $\overline{\overline{c}}$ 

 $\bullet$